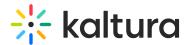

# **Custom/Core KAF Modules**

#### Blackboardultra

This module must be enabled to integrate and configure the Kaltura Video Tool for Blackboard Ultra. For more information see Kaltura Video Tool for Blackboard Ultra Deployment Guide.

| Field | Description                                                                                   |
|-------|-----------------------------------------------------------------------------------------------|
|       | Enables the Blackboard Ultra module. This setting is preconfigured and should not be changed. |

#### **Browseandembed**

This module controls the way users can use the Browse, Search & Embed (BSE) tool.

- Please make sure players are set. We recommend to make sure that a value for the 'BSEPlayerId' field is entered.
- Note that depending on the LMS/CMS used, the feature set might be different. For additional information for users, see Using the Browse Search and Embed (BSE)
   Feature.

The BSE tool is available within the Rich-text (if installed) editor wherever it is available for example:

- Assignments
- Forums
- Announcements

Sakai: This tool is available within the CK editor wherever it is available.

The Browse Search and Embed Administrator's Guide includes a comprehensive description on how to configure this module.

| Fields | Description |
|--------|-------------|
|--------|-------------|

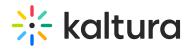

| <b>Eiralde</b> d              | <b>Pកេរាខាស់ ២</b> rowseandembed module.                                                                                                    |
|-------------------------------|----------------------------------------------------------------------------------------------------|
| returnUrlMethod               | Which method to use for the return url action. Get or Post.                                                                                                    |
| allowEmbedFromMultipleCourses | Defines how many categories to include when embedding media. When set to Yes, users will be able to embed videos from Media Galleries of all the courses they have access to. Set to No if you want to limit users to the Media Gallery of the current course only. |
| filterTypeAttribute           | custom_filter_type* The LTI attribute the get the filter type from.                                                                                                    |
| disableAddNewAttribute        | custom_disable_add_new*. The LTI attribute the get the disable-add-new from.                                                                                                    |
| enableNewBSEUI                | This field enables the new Browse and Embed UI and functionality. Select v3 for the latest version.                                                                                                    |
| v2                            | The following parameters are for configuring the Browseandembed module for KAF versions previous to 5.82.                                                                                                    |
| enableQuickIngest             | Turn on the Quick Ingest endpoint. When set to Yes, it can either replace the existing Browse and Embed endpoint, or can be used as a standalone tool using this URL:  {KAF_Base_URL}/browseandembed/quick-ingest                                                   |
| BSEPlayerID                   | Media types other than 'video' will load with players set in the dedicated modules (e.g. audioEntry, imageEntry, Quiz, kwebcast). If left empty, the BSE Player will become the default. If the BSE Player is also empty, the KAF main player will be used.         |

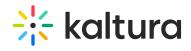

| Fields minimalBSERole          | <b>Description</b> Minimal KMS/KAF role allowing browsing and                                                                                                    |
|--------------------------------|----------------------------------------------------------------------------------------------------|
|                                | embedding media.                                                                                                    |
| embedSizes                     | Define sizes that can be used for embedded players. Define the player size in the following format: {width}x{height}                                                                                                    |
| enableAssignmentSubmission     | This feature enables an additional pop up screen when selecting media in Browse, Search and Embed to verify if the user is submitting an assignment. If confirmed, the selected entry will be cloned under a different user name to prevent editing and deletion |
| assignmentSubmissionText       | Determines the text that will appear on the pop up message when submitting an assignment. In case left empty, the default message will appear.                                                                                                    |
| assignmentSubmissionMaxRole    | This sets the highest role level which will see the pop up upon selecting an entry in Browse, Search and Embed.                                                                                                    |
| contentItemReturnUrlAttr       | The LTI attribute that holds the content-item return URL.                                                                                                    |
| sendCimLineItem                | Never  Never  When filtering for quiz For any quiz                                                                                                    |
| autoRepublish                  | Enable the automatic re-publishing feature to make content playable even when it was un-published from the \"Embedded In Context\" category after it was embedded via BSE.                                                                                       |
| v3                             | The following parameters are for configuring the Browseandembed module for KAF version 5.82 and forward.                                                                                                    |
| Freshood Cotting on Doubt a re | Select 'Show to present the Embed Settings button, allowing users to change the embed settings before embedding media.                                                                                                    |
| EmbedSettingsButton            | Do not use for playlist embeds. For playlists,                                                                                                    |

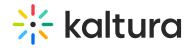

| Fields                     | define custom embed with aspect ratio of 16:9                                                                                                    |
|----------------------------|----------------------------------------------------------------------------------------------------|
| enableQuickIngest          | Turn on the Quick Ingest endpoint. Once on, it can either replace the existing Browse and Embed endpoint, or can be used as a standalone tool using this URL:  {KAF_Base_URL}/browseandembed/quick-ingest                                                         |
| BSEPlayerId                | Media types other than 'video' will load with players set in the dedicated modules (e.g. audioEntry, imageEntry, Quiz, kwebcast). If left empty, the BSE Player will become the default. If the BSE Player is also empty, the KAF main player will be used.       |
| enableAssignmentSubmission | This feature enables an additional pop up screen when selecting media in Browse, Search and Embed to verify if the user is submitting an assignment. If confirmed, the selected entry will be cloned under a different user name to prevent editing and deletion. |
| contentItemReturnUrlAttr   | The LTI attribute that holds the content-item return url.                                                                                                    |
| sendCimLineItem            | Never  Never  When filtering for quiz For any quiz                                                                                                    |
| embedSettings              | Enter the player's information to be used for embedding. If only one player per type is available, it will be set as the default for that type. If more than one play is available, the first in the list will be the default.                                    |
| playerDisplayName          | Player Display Name                                                                                                    |
| playerId                   | Player ID                                                                                                    |
|                            | The media type this player is relevant for.                                                                                                    |

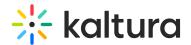

| Fields          | <b>Description</b>                                                                                                    |
|-----------------|----------------------------------------------------------------------------------------------------|
| entryType       | <ul><li>Quiz</li><li>Audio</li><li>Playlists</li></ul>                                                                                                    |
|                 | <ul><li>Image</li><li>Interactive videos</li></ul>                                                                                                    |
| isTypeDefault   | Check the box to set this player as the default player type.                                                                                                    |
| embedSizes      | Select embed size.  608x402 400x285 304x231  Do not use for playlist embeds. For playlists, define custom embed with aspect ratio of 16:9 (e.g. 640x360 or 960x540).                            |
| embedSizeCustom | Use "width"x"height" in pixels to add a new embed sizes. If left empty the default will be used.  Click 'Add Embed Size Custom' to add the custom size. Click X to delet the custom size embed. |

# Caliper

For information about how to configure Caliper see Support for Caliper - How Caliper Works with Kaltura Extensions and KAF.

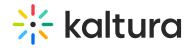

| Field                    | Description                                                          |
|--------------------------|----------------------------------------------------------------------|
| enabled                  | Enable the Caliper module.                                           |
|                          | Select Yes to send data to your LRS directly.                        |
|                          | If you want to use Caliper, but your LMS may not provide Caliper     |
| directCalinerIntegration | information dynamically in the LTI launch (in the form of            |
| directCaliperIntegration | custom_caliper_service_url parameter), you can configure KAF to      |
|                          | send Caliper events to a static Caliper endpoint in your LRS using a |
|                          | one-time API key.                                                    |
| CaliperEventUrl          | The URL in your LRS that accepts Caliper events.                     |
| CaliperApiToken          | Enter the API Key to use when sending Caliper events to the LRS.     |
| CaliperSensorId          | The Sensor ID to set in the Caliper events, if needed.               |
| CaliperVersion           | Select the Caliper version.                                          |

## Canvas

| Field | Description                                                                        |
|-------|------------------------------------------------------------------------------------|
|       | Enables the Canvas module.This setting is preconfigured and should not be changed. |

## D2L

| Field | Description                                                                     |
|-------|---------------------------------------------------------------------------------|
|       | Enables the D2L module. This setting is preconfigured and should not be changed |

## Hosted

| Field              | Description                                                                                                    |
|--------------------|----------------------------------------------------------------------------------------------------|
| enabled            | Enables the Hosted module. This should not be changed.                                                                   |
| enableLike         | Enable the 'Like' feature for entries. Please note that entries may only be 'liked' from their corresponding media page. |
| allowEditPublished | Set to No if you want to prevent users from editing entries after they                                                   |

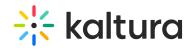

| Field                      | have been published to a course Media Gallery or embedded using the Description Browse, Search and Embed module. |  |
|----------------------------|----------------------------------------------------------------------------------------------------|--|
| allowDeletePublished       | Set to No if you want to prevent users from deleting entries after they                                          |  |
|                            | have been published to a course Media Gallery or embedded using the                                              |  |
|                            | Browse, Search and Embed module.                                                                                 |  |
| AllowUnpublishPublished    | Set to No if you want to prevent users from setting entries to private                                           |  |
| , monoripustism ustismed   | after they have been published to a course Media Gallery or                                                      |  |
|                            | embedded using the Browse, Search and Embed Module.                                                              |  |
| enableEntryDelete          | Set to No to completely prevent users from deleting entries.                                                     |  |
| enableViews                | Enable showing number of views per entry.                                                                        |  |
| showPageTitles             | Enable showing page titles.                                                                                      |  |
| expandButton               | Player expand button. Auto is on only if there are modules providing                                             |  |
| схранавассон               | an entry sidebar.                                                                                                |  |
| manPublish                 | Yes. This should not be disabled. Enable publish to a list of categories                                         |  |
| mam abusii                 | - from the menu, media, and upload. Disable this if you do not have                                              |  |
|                            | access to the list of categories.                                                                                |  |
| authMethod                 | LTI. This should not be disabled.                                                                                |  |
| sharedRepositoryCategoryId | Enable Shared Repository.                                                                                        |  |
| ltiRolesMapping            | Map each LTI role to a MediaSpace role.                                                                          |  |
| ltiRole                    | Enter the LTI role.                                                                                              |  |
| kmsRole                    | privateOnlyRole ▼                                                                                                |  |
|                            | anonymousRole viewerRole                                                                                         |  |
|                            | privateOnlyRole<br>adminRole                                                                                     |  |
|                            | unmoderatedAdminRole                                                                                             |  |
| kmsContextualRole          | CONTRIBUTOR ▼                                                                                                    |  |
|                            | MANAGER                                                                                                    |  |
|                            | MODERATOR CONTRIBUTOR                                                                                            |  |
|                            | MEMBER<br>NONE                                                                                                   |  |
| allowedSharedRepository    | Please click the link above to enable shared repository.                                                         |  |
| ltiUserIdAttribute         | The LTI attribute to take the User ID from. If not specified, user_id will                                       |  |
|                            | be used.                                                                                                    |  |
| ltiOutcomeServiceURL       | The LTI attribute to get the service API URL and application name.                                               |  |
| ltiReturnUrlType           | The type of the returned URL.                                                                                    |  |
| ltiContextIdAttribute      | The LTI attribute the get the Context Id from.                                                                   |  |
| overrideAnnNameFromSession | If true the relevant narameter that will be sent via KAF instances is                                            |  |

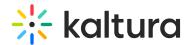

| Field  enableNativeControlsOnIpad | This field adds the necessary parameters to the player for iPad compatibility.                                                                                                    |
|-----------------------------------|----------------------------------------------------------------------------------------------------|
| showInContextInCourseGallery      | Select 'Enabled:Default-No' or 'Enabled:Default-Yes' to allow managers to show all media embedded via BSE in the Media Gallery. Media Gallery managers can change this setting from the Media Gallery settings page. This feature is only available with both v2ui and eSearch enabled.  Note: IVQ content embedded in context will not be affected by this feature and will not appear in the Media Gallery unless published to it directly. |

#### Hostedfeaturedmedia

This module is used for Kaltura Video Tool for Blackboard only.

| Field              | Description                                                                                                    |
|--------------------|----------------------------------------------------------------------------------------------------|
| enabled            | Enable the Hostedfeaturedmedia module.                                                                                                    |
| playerId           | Custom player ID to use for playing media inside the featured media carousel.  If this value is empty default player ID will be used.                                                                                                    |
| carouselItemsLimit | The maximum number of featured items to render in the featured carousel.  If this value is empty or set to 0 all featured items will be rendered in the carousel.  If there are more featured items selected than the limit value, only the first n of them will be rendered in the carousel. |

#### Hostedrelated

When enabled this module displays the entry viewed from a channel (course) on the sidebar. You can see entries from the same channel. Only one module's sidebar is shown in KAF.

# Where you see it

Sidebar for entry viewed from a channel(course).

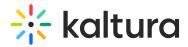

# What you see

Entries from the same channel.

#### **Limitations**

Only one module's sidebar is shown in KAF.

# **Sidebars from other modules**

Sidemymedia module.

| Field   | Description                                    |
|---------|------------------------------------------------|
| enabled | Enables the Hostedrelated module.              |
| limit   | How many related media items can be displayed? |

## Ltigrading

| Field | Description                                                                              |
|-------|------------------------------------------------------------------------------------------|
|       | Enables the LTI generic module. This setting is preconfigured and should not be changed. |

#### Moodle

| Field | Description                                                                                 |
|-------|---------------------------------------------------------------------------------------------|
|       | Enables the Moodle generic module. This setting is preconfigured and should not be changed. |

### Sakai

| Field | Description                                                                        |
|-------|------------------------------------------------------------------------------------|
|       | Enables the Sakai module. This setting is preconfigured and should not be changed. |

#### **Teams**

This module must be enabled to configure the Kaltura Video Extension for Microsoft

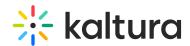

Teams. For more information see Kaltura Video Extension for Microsoft Teams - KAF Admin Guide. For information on how to set up MS Teams see Kaltura Video Extension for Microsoft Teams Setup Guide.

| Field                      | Description                                                                                                    |
|----------------------------|----------------------------------------------------------------------------------------------------|
| enabled                    | Enables the Teams module. This setting is pre- configured and should not be changed.                                      |
| userAttributeConfiguration | Select the attribute Teams should use as the user name.  The choices are:  Default  OnPremisesSamAccountName mailNickname |

#### Connectkaf2kms

The Connectkaf2kms module allows you to connect your KMS and KAF together. To get started, make sure that the relevant KMS module is available on your KMS instance.

Prerequisite: Both the KMS and KAF must point to the same root category for proper deployment of this feature.

| Field          | Description                                                                                                    |
|----------------|----------------------------------------------------------------------------------------------------|
| enabled        | Enable the Connectkaf2kms module.                                                                                                    |
| privacyContext | <ol> <li>In the privacyContext field, type the privacy context label. To find this label:         <ol> <li>Log into the KMS Admin Configuration area (by going to your KMS URL and adding /admin/config at the end). found in the Application module of the KMS instance "connected to this KAF instance.</li> <li>In the list of configurable items on the left of your screen, locate and click on Application.</li> </ol> </li> <li>See privacyContext field.</li> </ol> |

[template("cat-subscribe")]